## **Ćaleta, Dunja**

#### **Undergraduate thesis / Završni rad**

**2022**

*Degree Grantor / Ustanova koja je dodijelila akademski / stručni stupanj:* **Josip Juraj Strossmayer University of Osijek, Faculty of Electrical Engineering, Computer Science and Information Technology Osijek / Sveučilište Josipa Jurja Strossmayera u Osijeku, Fakultet elektrotehnike, računarstva i informacijskih tehnologija Osijek**

*Permanent link / Trajna poveznica:* <https://urn.nsk.hr/urn:nbn:hr:200:165913>

*Rights / Prava:* [In copyright](http://rightsstatements.org/vocab/InC/1.0/) / [Zaštićeno autorskim pravom.](http://rightsstatements.org/vocab/InC/1.0/)

*Download date / Datum preuzimanja:* **2025-01-23**

*Repository / Repozitorij:*

[Faculty of Electrical Engineering, Computer Science](https://repozitorij.etfos.hr) [and Information Technology Osijek](https://repozitorij.etfos.hr)

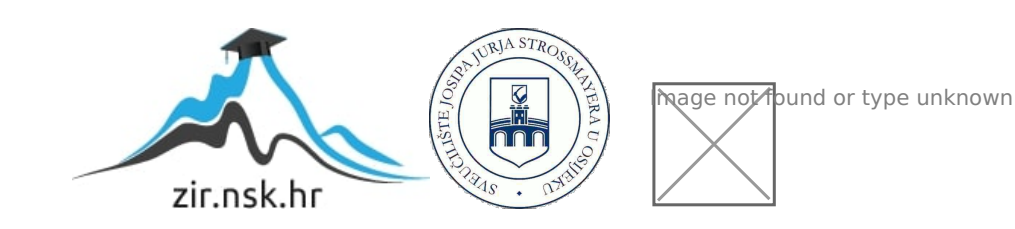

## **SVEUČILIŠTE JOSIPA JURJA STROSSMAYERA U OSIJEKU FAKULTET ELEKTROTEHNIKE, RAČUNARSTVA I INFORMACIJSKIH TEHNOLOGIJA**

**Preddiplomski sveučilišni studij Elektrotehnika**

**Smjer Komunikacije i informatika**

# **WEB APLIKACIJA ZA RECENZIRANJE PIVA**

**Završni rad**

**Dunja Ćaleta**

**Osijek, 2022**

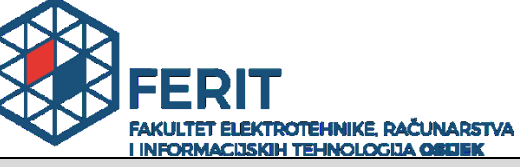

**Obrazac Z1P - Obrazac za ocjenu završnog rada na preddiplomskom sveučilišnom studiju**

#### **Osijek, 09.09.2022.**

**Odboru za završne i diplomske ispite**

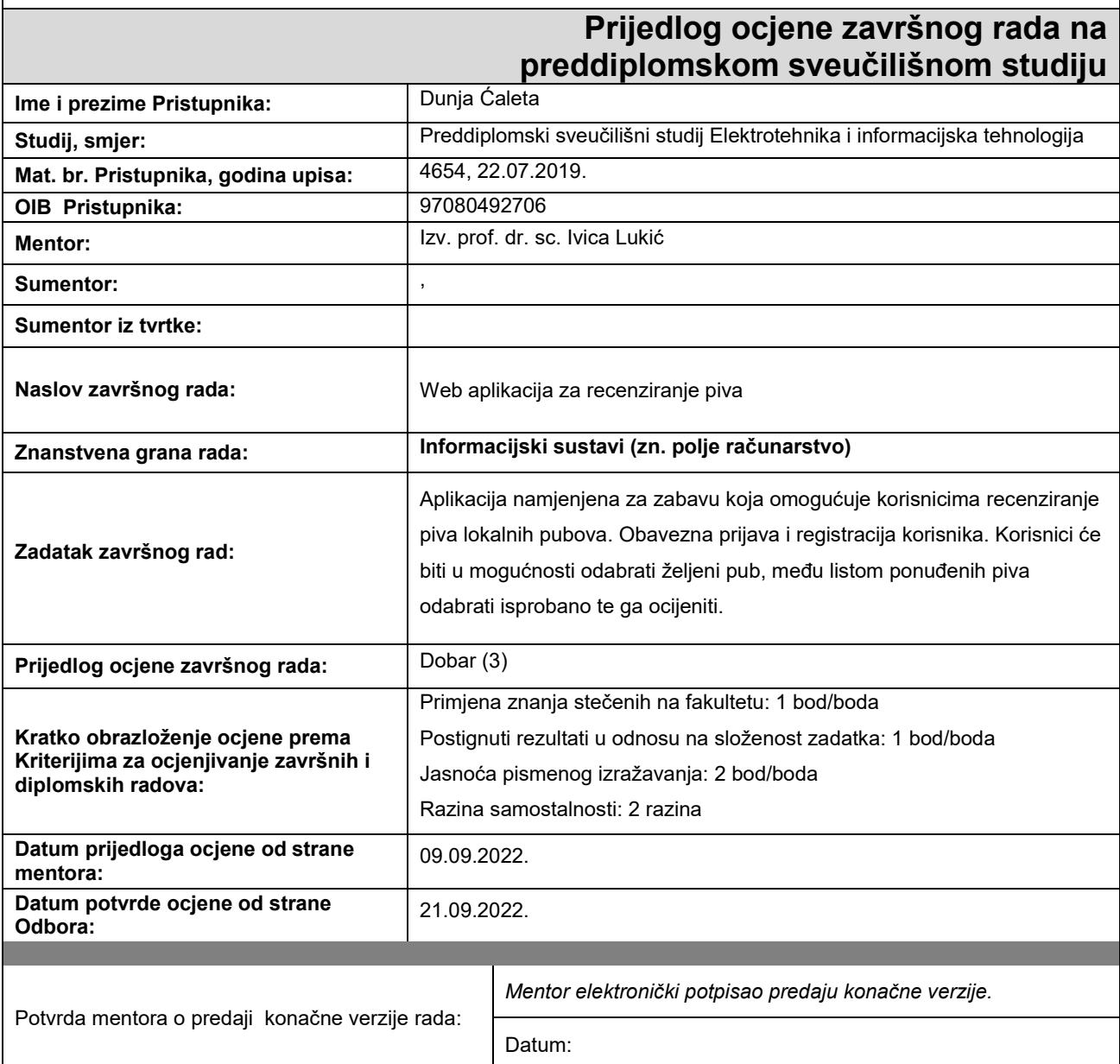

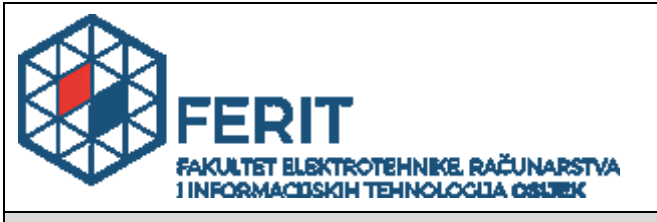

## **IZJAVA O ORIGINALNOSTI RADA**

**Osijek, 21.09.2022.**

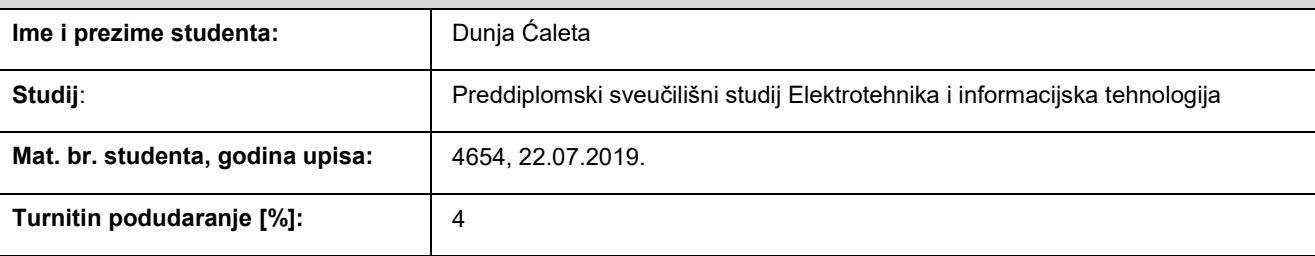

Ovom izjavom izjavljujem da je rad pod nazivom**: Web aplikacija za recenziranje piva**

izrađen pod vodstvom mentora Izv. prof. dr. sc. Ivica Lukić

i sumentora ,

moj vlastiti rad i prema mom najboljem znanju ne sadrži prethodno objavljene ili neobjavljene pisane materijale drugih osoba, osim onih koji su izričito priznati navođenjem literature i drugih izvora informacija. Izjavljujem da je intelektualni sadržaj navedenog rada proizvod mog vlastitog rada, osim u onom dijelu za koji mi je bila potrebna pomoć mentora, sumentora i drugih osoba, a što je izričito navedeno u radu.

Potpis studenta:

#### **SVEUČILIŠTE JOSIPA JURJA STROSSMAYERA U OSIJEKU FAKULTET ELEKTROTEHNIKE, RAČUNARSTVA I INFORMACIJSKIH TEHNOLOGIJA OSIJEK**

#### **IZJAVA**

#### **o odobrenju za pohranu i objavu ocjenskog rada**

kojom ja Dunja Ćaleta (DIB: 97080492706 , student/ica Fakulteta elektrotehnike, računarstva i informacijskih tehnologija Osijek na studiju *Preddiplomski sveučilišni studij Elektrotehnika i* informacijska tehnologija\_, kao autor/ica ocjenskog rada pod naslovom: \_Web aplikacija za recenziranje piva**,**

dajem odobrenje da se, bez naknade, trajno pohrani moj ocjenski rad u javno dostupnom digitalnom repozitoriju ustanove Fakulteta elektrotehnike, računarstva i informacijskih tehnologija Osijek i Sveučilišta te u javnoj internetskoj bazi radova Nacionalne i sveučilišne knjižnice u Zagrebu, sukladno obvezi iz odredbe članka 83. stavka 11. *Zakona o znanstvenoj djelatnosti i visokom obrazovanju* (NN 123/03, 198/03, 105/04, 174/04, 02/07, 46/07, 45/09, 63/11, 94/13, 139/13, 101/14, 60/15).

Potvrđujem da je za pohranu dostavljena završna verzija obranjenog i dovršenog ocjenskog rada. Ovom izjavom, kao autor/ica ocjenskog rada dajem odobrenje i da se moj ocjenski rad, bez naknade, trajno javno objavi i besplatno učini dostupnim:

a) široj javnosti

b) studentima/icama i djelatnicima/ama ustanove

c) široj javnosti, ali nakon proteka 6 / 12 / 24 mjeseci (zaokružite odgovarajući broj mjeseci).

*\*U slučaju potrebe dodatnog ograničavanja pristupa Vašem ocjenskom radu, podnosi se obrazloženi zahtjev nadležnom tijelu Ustanove.*

\_\_Osijek, 21.09.2022.\_\_\_\_\_\_\_\_\_\_\_ \_\_\_\_\_\_\_\_\_\_\_\_\_\_\_\_\_\_\_\_\_\_\_

(mjesto i datum) (vlastoručni potpis studenta/ice)

# SADRŽAJ

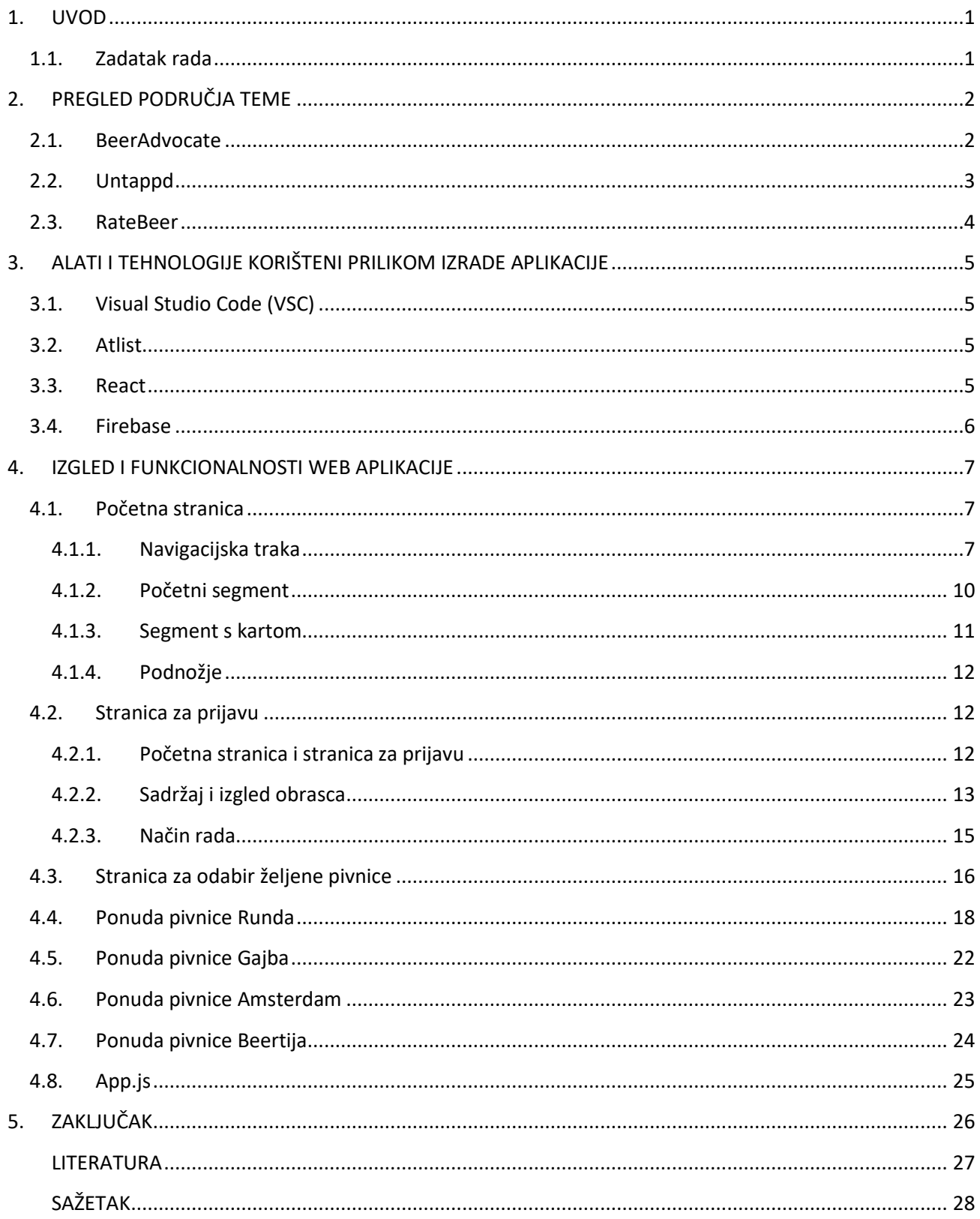

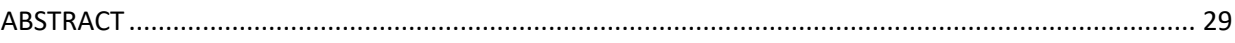

#### <span id="page-7-0"></span>**1. UVOD**

Sve veći broj građana posjeduje pametne mobitele te se upoznaje s novijim tehnologijama što uzrokuje porast potražnje web i mobilnih aplikacija. Trenutno se mogu pronaći aplikacije za gotovo sva područja ljudskih djelatnosti, a veliki je broj i onih čija je svrha zabaviti i opustiti korisnike.

Prema rezultatima EUROSTAT-a vidljivo je kako se Hrvatska nalazi među prvih pet zemalja u Europi po svakodnevnoj konzumaciji alkohola [1]. Proučavajući podatke može se zaključiti kako Hrvatice i Hrvati svoje slobodno vrijeme vrlo rado provode uz alkoholna pića. Takve navike moguće je iskoristiti i u istraživačke svrhe, odnosno za poboljšanje trenutne ponude lokalnih ugostiteljskih objekata.

Cilj završnog je rada stvoriti zabavnu web aplikaciju koja omogućuje korisnicima praćenje kvalitete i promjenu stanja te dostupnosti piva osječkih pivnica. U radu se pojašnjavaju pojedini dijelovi koda kojima je omogućeno normalno tj. uspješno funkcioniranje aplikacije, pojašnjene su korištene tehnologije u samoj izradi aplikacije te su navedene slične aplikacije koje su već neko vrijeme na tržištu.

#### <span id="page-7-1"></span>**1.1. Zadatak rada**

Aplikacija namijenjena za zabavu koja omogućuje korisnicima recenziranje piva lokalnih pivnica. Obavezna prijava i registracija korisnika. Korisnici će biti u mogućnosti odabrati željeni pub, među listom ponuđenih piva odabrati isprobano te ga ocijeniti.

## <span id="page-8-0"></span>**2. PREGLED PODRUČJA TEME**

### <span id="page-8-1"></span>**2.1. BeerAdvocate**

BeerAdvocate je jedna od najstarijih i najvećih virtualnih zajednica ljubitelja piva koja je osnovana 1996. godine od strane braće Alström. Osim rangiranja piva, korisnicima je omogućeno i ocjenjivanje pivnica u kojima se nalaze te trgovina alkoholnim pićem. Baza podataka aplikacije broji više od sto tisuća različitih vrsta piva te korisnici aplikacije imaju uvid u recenzije drugih korisnika, a ne samo u vlastite.

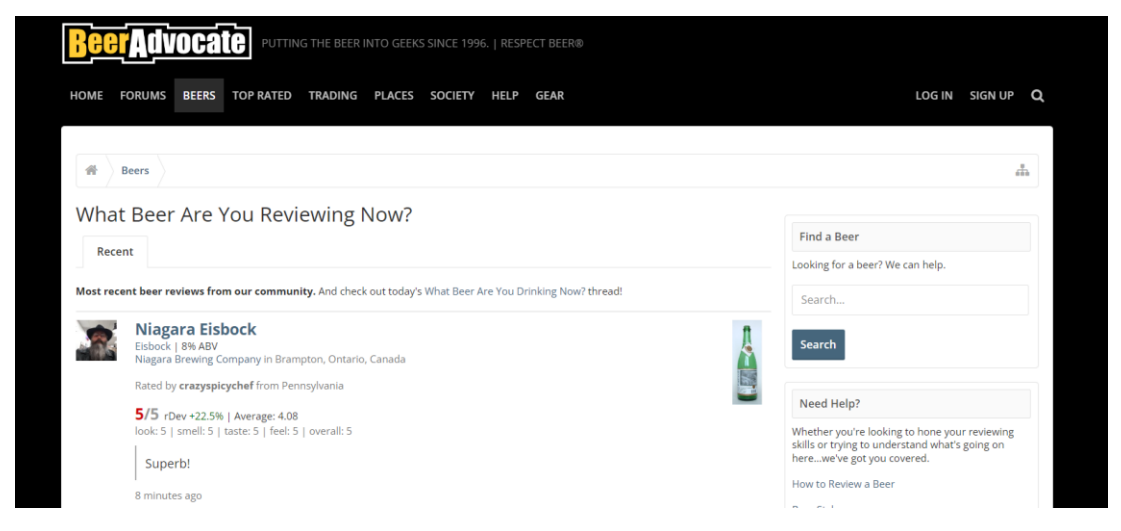

Slika 2.1 Prikaz izgleda *BeerAdvocate* [2]*.*

Aplikacija omogućuje korisnicima sudjelovanje u potaknutim raspravama vezanim za pivnice i piva, sudjelovanja u različitim izazovima i zadacima te stvaranje novih prijateljstava. Osnivači aplikacije redovito organiziraju i sudjeluju na događajima okupljanja ljubitelja piva. Od 2006.godine pokrenuli su vlastiti časopis za koji su nekoliko puta bili i nagrađivani.

## <span id="page-9-0"></span>**2.2. Untappd**

Untappd je web i mobilna aplikacija, čiji su osnivači Greg Avola te Tim Mather. Odnosno, to je platforma koja korisnicima omogućava rangiranje konzumiranoga pića, ostavljanje recenzija, dijeljenje slika, osvajanje znački te brojne druge mogućnosti.

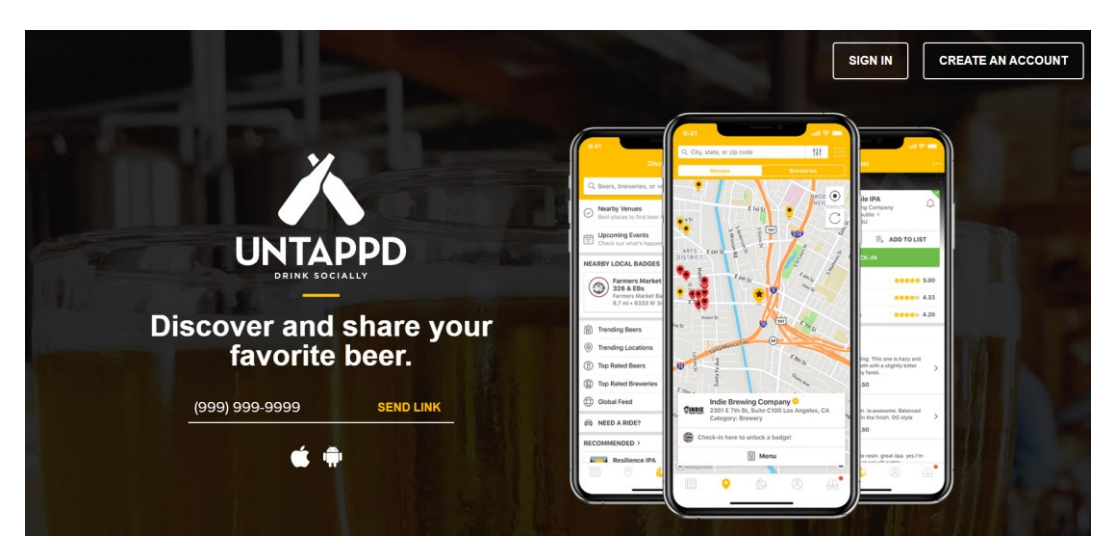

Slika 2.2 Prikaz izgleda početne stranice *Untappd*-a [3].

Aplikacija se može koristiti i u poslovne svrhe. Ugostiteljima je omogućena izrada cjenika te digitalnih cjenika uporabom QR koda koje kasnije mogu dijeliti s gostima pivnice. Ukoliko se korisnik odluči za takvu opciju aplikacija mu nudi sedmodnevno besplatno korištenje usluge, a nakon toga slijedi naplata.

Untappd omogućuje praćenje najpopularnijih piva u korisnikovoj okolici unutar realnog vremena te ga obavješćuje o svim lokalnim događajima koji su povezani s ponudama piva.

## <span id="page-10-0"></span>**2.3. RateBeer**

RateBeer je mobilna aplikacija koja korisnicima omogućava pretraživanje piva prema nazivu te im nudi detaljan opis pića. Također sadržava povijest svih kušanih piva pojedinog korisnika te opciju ocjenjivanja pića.

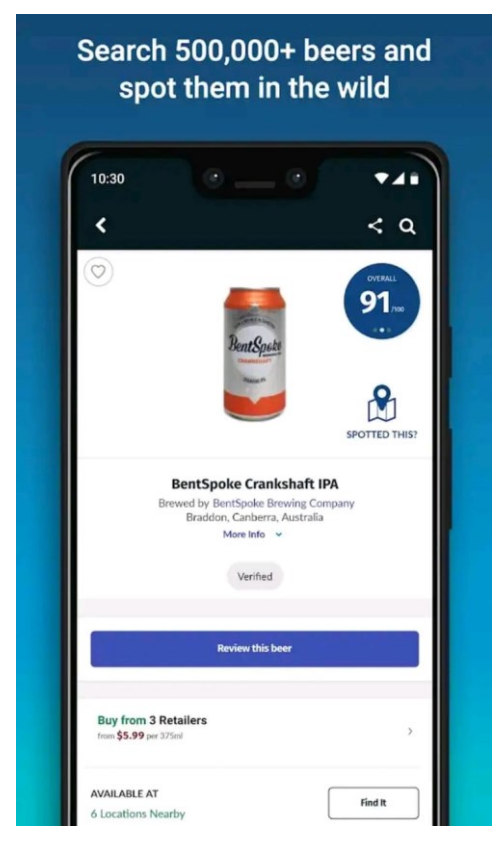

Slika 2.3 Prikaz izgleda *RateBeer* aplikacije [4].

Predstavlja forum za sve ljubitelje piva te im omogućuje stvaranje zajednice u kojoj mogu slobodno dijeliti svoje mišljenje o pivnicama i isprobanim pivima.

## <span id="page-11-0"></span>**3. ALATI I TEHNOLOGIJE KORIŠTENI PRILIKOM IZRADE APLIKACIJE**

#### <span id="page-11-1"></span>**3.1. Visual Studio Code (VSC)**

- o Uređivač izvornog koda, jednostavan za korištenje koji djeluje na radnoj površini i dostupan je za Windows, macOS i Linux te dolazi s ugrađenom podrškom za JavaScript, TypeScript i Node.js
- o Prema anketi koja je provedena 2021. godine od strane *StackOverFlow*a *VSC* proglašen je najpopularnijim razvojnim okruženjem [6]
- o VSC omogućava instaliranje proširenja koja omogućuju nove jezike, teme, programe za ispravljanje pogrešaka te prikupljanje podataka

#### <span id="page-11-2"></span>**3.2. Atlist**

- o Jednostavan program koji omogućuje stvaranje personaliziranih, prilagođenih Google karata s više oznaka osmišljen od strane dva programera Karl Danningera i Steve Benjaminsa
- o Izrađene karte zaštićene lozinkom čime se osigurava privatnost i sigurnost korisnika
- o Automatsko stvaranje lokatora na temelju redoslijeda te organiziranje istih po grupama različitim stilovima
- o Stvaranje personalizirane karte iz podataka proračunske tablice
- o Mogućnost dodavanja slojeva na kartu: prometni te biciklistički putevi
- o Upotpunosti responzivne karte koje je moguće koristiti i putem mobilnih uređaja
- o Omogućen ispis karte i u *png (portable network graphic)* format

#### <span id="page-11-3"></span>**3.3. React**

- o Javascript programski okvir kojega programeri koriste u izradi korisničkih sučelja
- o Osmišljen od strane američkoga software inženjera Jordan Walkea
- o Sastoji se od komponenata koje se nalaze u src mapi
- o *camelCase* imenovanje sve riječi unutar naziva pišu se zajedno, prva riječ započinje malim slovom, a sve ostale velikim slovom
- o Koristi virtualni DOM *(Document Object Model)* te se prilikom svakog poziva funkcije *render()* cijeli virtualni DOM ažurira i uspoređuje s verzijom koja je postojala prije ažuriranja; na taj način *React* mijenja samo one izmijenjene objekte
- o Metode životnog ciklusa:
	- o *Mounting* inicijalizacija komponente koja je po prvi puta smještena u DOM
	- o *Updating* ažuriranje komponente kao rezultat promijene *props* ili *state*
	- o *Unmounting* uklanjanje komponente iz DOM-a
- o Koristi takozvane kuke (*Hooks*), tj. funkcije koje omogućavaju obavljanje kompleksnijih zadataka te se ne koriste unutar klasa

## <span id="page-12-0"></span>**3.4. Firebase**

- o Platforma razvijena od strane Google-a za izradu mobilnih i web aplikacija koja omogućuje programeru praćenje analitike, izvješćivanje o padu aplikacije te njezino popravljanje
- o Olakšana autentifikacija te jednostavnije iskustvo prijave i registracije korisnika; podržava Google, Facebook, GitHub, Twitter prijavu te prijavu putem elektroničke pošte
- o Predstavlja podatke o aktivnosti korisnika unutar iOS i Android aplikacija čime programerima omogućuje jednostavnije donošenje odluka o poboljšanju izvedbe i marketingu same aplikacije

## <span id="page-13-0"></span>**4. IZGLED I FUNKCIONALNOSTI WEB APLIKACIJE**

### <span id="page-13-1"></span>**4.1. Početna stranica**

Ulaskom u web aplikaciju otvara se prozor koji se sastoji od:

- o navigacijske trake
- o početnog segmenta
- o segmenta s kartom i
- o podnožja

#### <span id="page-13-2"></span>**4.1.1. Navigacijska traka**

Desna strana navigacijske trake sadrži poveznice za pojedine segmente početne stranice te gumb koji korisniku omogućuje prijavu u sustav, dok se s lijeve strane nalazi logotip aplikacije *AlkOS* koji je ujedno i sam poveznica na početak stranice.

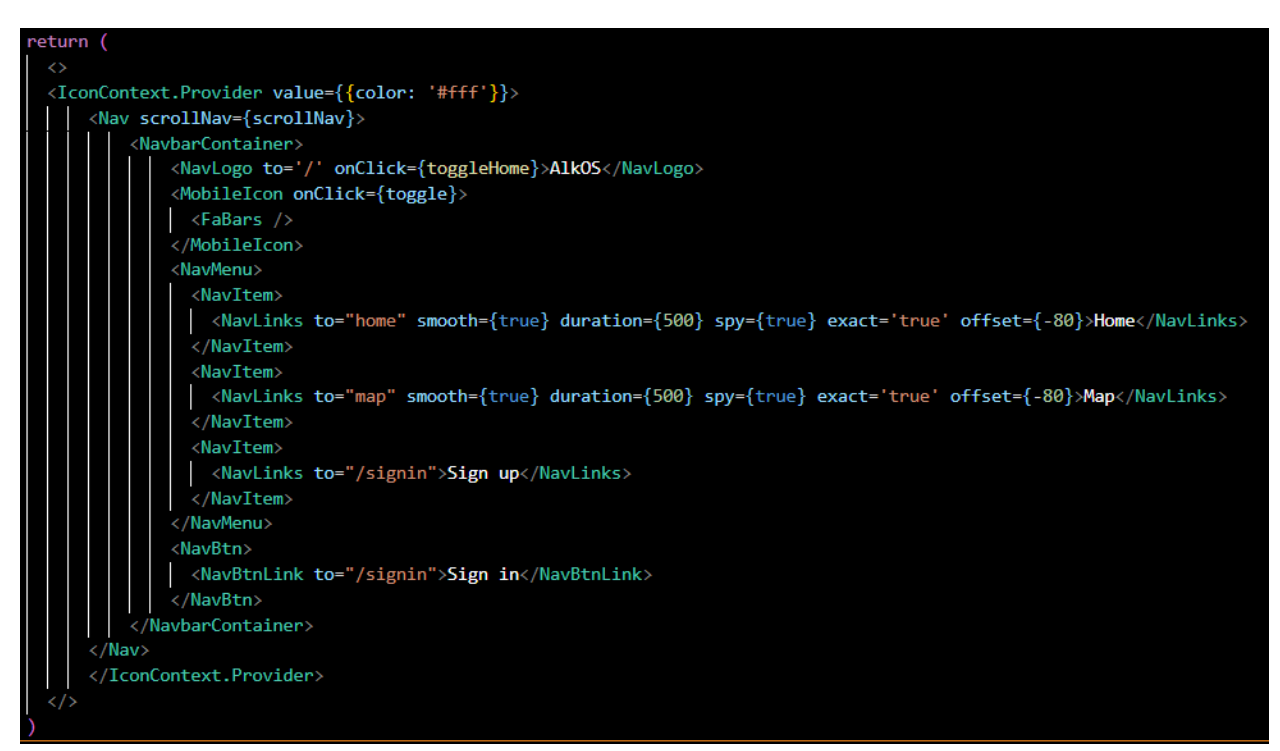

Slika 4.1 Prikaz koda koji omogućuje prikazivanje navigacijske trake.

Korištenjem javascripta omogućena je promjena pojedinih segmenata. Ukoliko pogledamo slike 4.1 i 4.2 moguće je uočiti kako se kodovi nadopunjuju. Na slici 4.1 vidljiv je poziv metoda čija je funkcija opisana na slici 4.2.

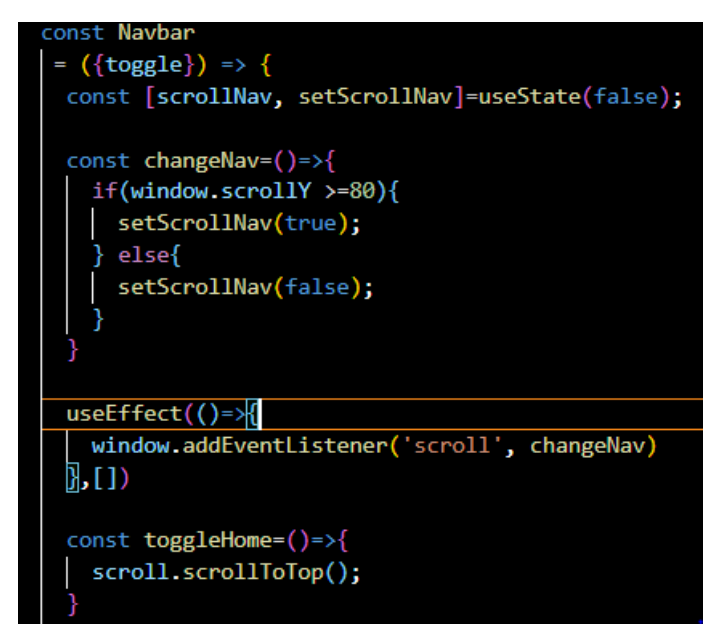

Slika 4.2 Prikaz korištenja useState() i useEffect() metode.

Za stiliziranje svih komponenti aplikacije korištena je *Styled-components* biblioteka *React-a* koja omogućava korištenje običnog CSS-a unutar Javascripta. Na prvoj liniji koda slike 4.3 moguće je vidjeti liniju koda koja omogućava korištenje takve biblioteke.

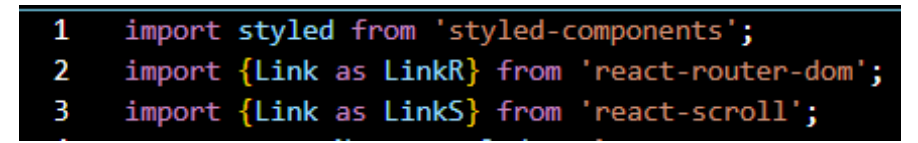

Slika 4.3 Prikaz biblioteka korištenih za stiliziranje navigacijske trake

početne stranice aplikacije.

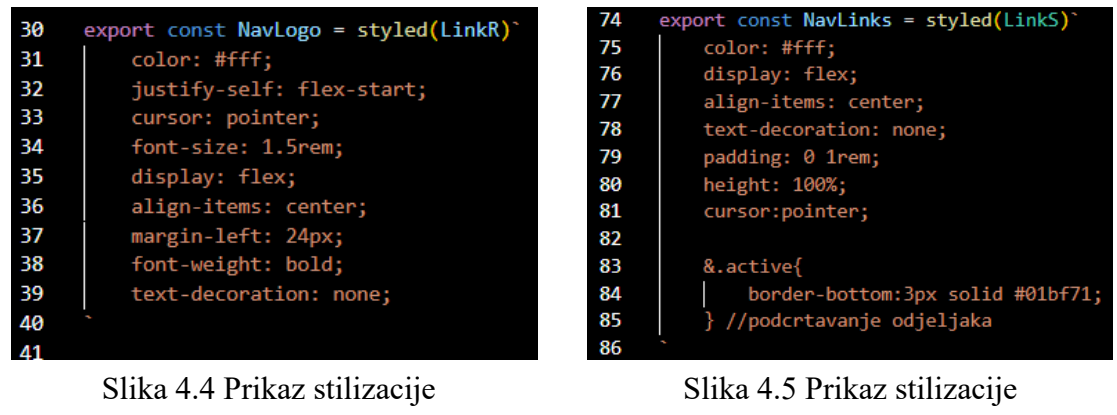

*NavLogo* komponente.

*NavLinks* komponente.

Prilikom stilizacije *NavLogo* i *NavLinks* komponenata (Slike 4.4 i 4.5) korištene su dodatne biblioteke koje nudi *React*, a to su *react-router-dom* te *react-scroll* (Slika 4.3). *React-router-dom* je npm paket koji omogućuje implementaciju dinamičkog usmjeravanja unutar aplikacije te korisnicima omogućuje kretanje po stranicama, dok *react-scroll* korisniku pruža mogućnost listanja po stranici. Na slici 4.5 blok naredbi između 83. i 85. linije koda odgovoran je za podcrtavanje pojedinog odjeljka navigacijske trake ovisno o tome na kojem segmentu se korisnik zadržao u tom trenutku.

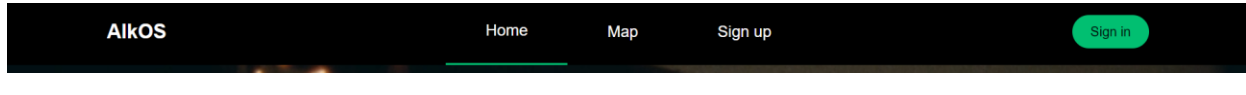

Slika 4.6 Izgled navigacijske trake.

Kod prikazivanja aplikacije na manjim zaslonima navigacijska traka pretvara se u bočni izbornik koji se otvara klikom na gumb. Na slici 4.7 vidljiv je prikaz stilizacije *SidebarContainer* komponente u kojemu se koriste dva ternarna operatora kojima se odlučuje prozirnost te vidljivost same komponente.

| 5  | export const SidebarContainer = styled.aside'                    |
|----|------------------------------------------------------------------|
| 6  | position: fixed;                                                 |
| 7  | $z$ -index: 999;                                                 |
| 8  | width: 100%;                                                     |
| 9  | height: $100\%$ ;                                                |
| 10 | background: #0d0d0d;                                             |
| 11 | display: grid;                                                   |
| 12 | align-items: center;                                             |
| 13 | top: 0;                                                          |
| 14 | left: 0:                                                         |
| 15 | transition: 0.3s ease-in-out;                                    |
| 16 | opacity: $\frac{6}{3}$ ({ isOpen }) => (isOpen ? '100%' : '0')}; |
| 17 | top: $\frac{1}{3}$ ({ isOpen }) => (isOpen ? '0' : '-100%')};    |
| 18 |                                                                  |

Slika 4.7 Stilizacija *SidebarContainer* komponente.

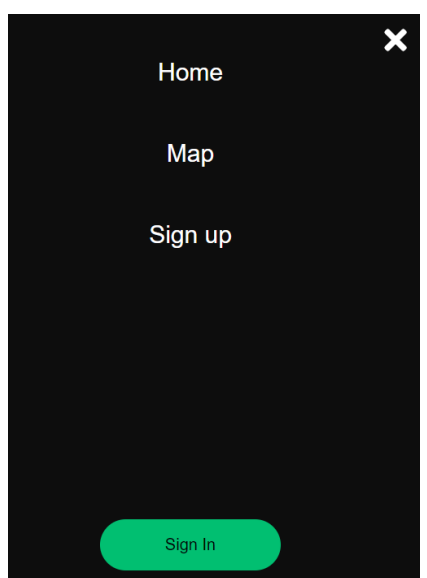

Slika 4.8 Izgled *SidebarContainer* komponente.

#### <span id="page-16-0"></span>**4.1.2. Početni segment**

Početni segment aplikacije organiziran je kao kontejner unutar kojega se nalazi sadržaj spremljen u obliku <h1></h1> i <p></p> elemenata (Slika 4.9). Naslov čini sam naziv aplikacije, dok se u p elementu smjestio citat: "Okruži se dobrom ekipom  $\sim$  opusti se pivom  $\sim$  brige zaboravi  $\sim$  kasnije se oporavi". Pozadinu segmenta čini utišani video zapis koji se ponavlja nakon završetka produkcije [10].

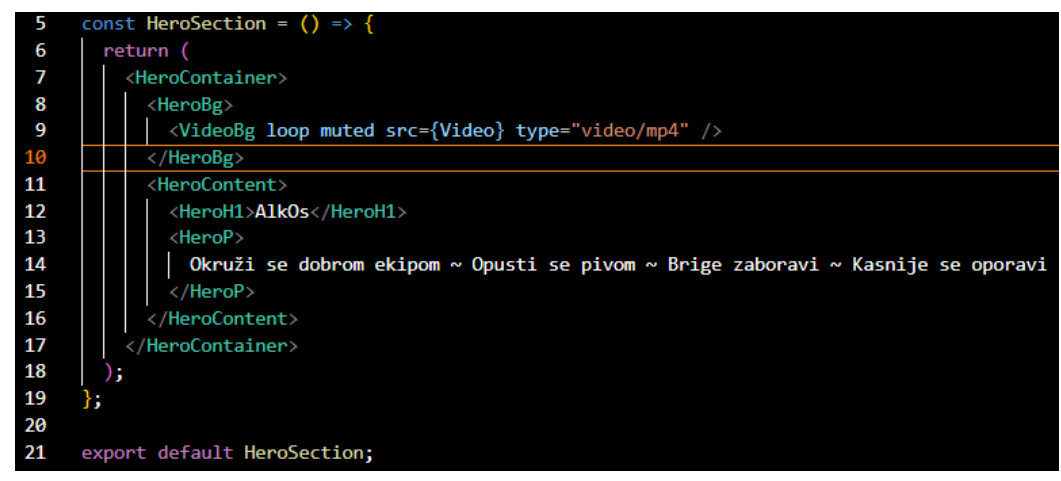

Slika 4.9 Prikaz index.js datoteke početne stranice.

Tijekom izrade aplikacije kod stilizacije komponenata korišten je responzivni dizajn. Aplikacija je prilagođena za korištenje na uređajima različite veličine zaslona. Unutar bloka koda (63. – 68. linija koda) slike 4.10 vidljiv je kod primijenjen nad *HeroP* komponentom (p element) za uporabu responzivnog dizajna. Korištene su dvije različite veličine zaslona te je za svaku prilagođena veličina teksta.

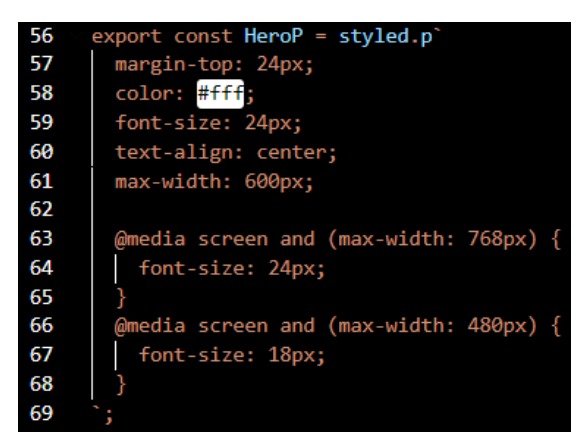

Slika 4.10 Stilizacija *HeroP* komponente.

#### <span id="page-17-0"></span>**4.1.3. Segment s kartom**

Nakon početnoga segmenta korisnik nailazi na segment s kartom napravljenom u *Atlist maps* [6]. Riječ je o interaktivnoj karti grada Osijeka na kojoj se nalaze lokatori pojedinih osječkih pivnica u obliku krigli piva smještenih unutar žuto-smeđih kvadrata. Klikom na pojedini lokator otvara se oblak unutar kojega su podaci o samoj pivnici; naziv pivnice, njezina adresa te, ukoliko postoji, link na web stranicu (Slika 4.11). Također, karti je omogućen prikaz preko cijeloga zaslona.

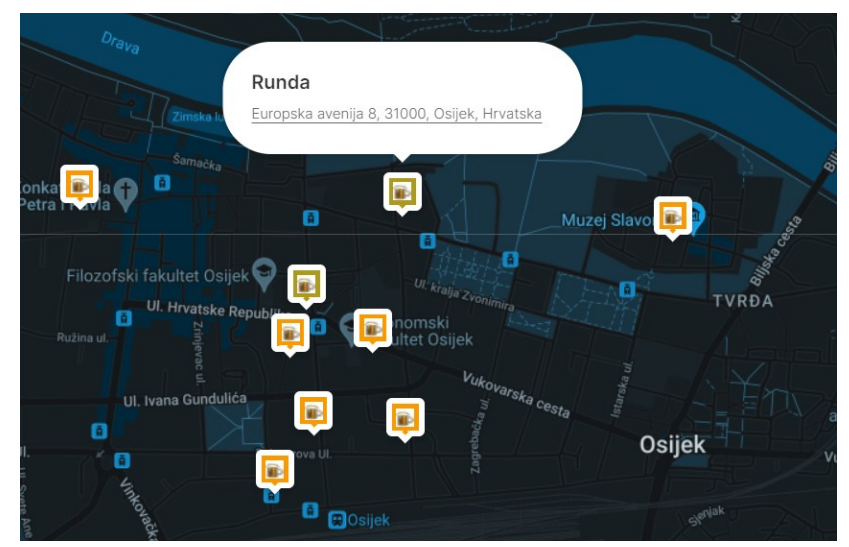

Slika 4.11 Prikaz karte Osijeka s naznačenim pivnicama.

#### <span id="page-18-0"></span>**4.1.4. Podnožje**

Podnožje početne stranice sadržava logo te informacije o programeru. Logo aplikacije poveznica je na početni segment stranice koja je omogućena korištenjem metode prikazane na slici 4.12. Slikom 4.13 vidljiv je izgled samog podnožja početne stranice.

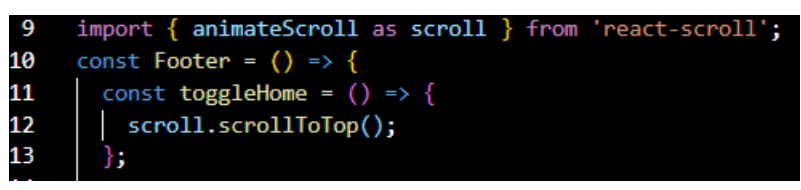

Slika 4.12 Metoda za povratak na početni segment.

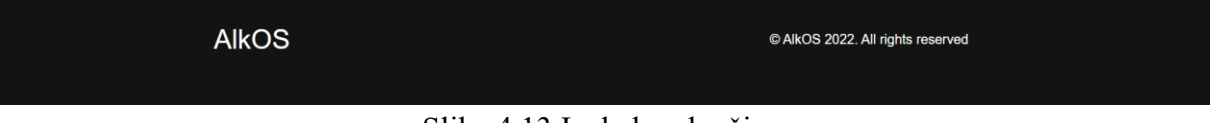

Slika 4.13 Izgled podnožja.

### <span id="page-18-1"></span>**4.2. Stranica za prijavu**

#### <span id="page-18-2"></span>**4.2.1. Početna stranica i stranica za prijavu**

U navigacijskoj traci početne stranice korisnik može odabrati između dvije opcije koje će ga odvesti na novu stranicu, a to su prijava u sustav ili registracija u isti. Na slici 4.14 vidljivo je kako i link za registraciju i gumb za prijavu vode na istu stranicu pod nazivom *signin*.

| 71<br>72<br>73<br>74 | <navitem><br/><navlinks to="/signin">Sign up</navlinks><br/></navitem><br> |
|----------------------|----------------------------------------------------------------------------|
| 75                   | <navbtn></navbtn>                                                          |
| 76                   | <navbtnlink to="/signin">Sign in</navbtnlink>                              |
| 77                   |                                                                            |

Slika 4.14 Prikaz povezanosti početne stranice i stranice za prijavu.

#### <span id="page-19-0"></span>**4.2.2. Sadržaj i izgled obrasca**

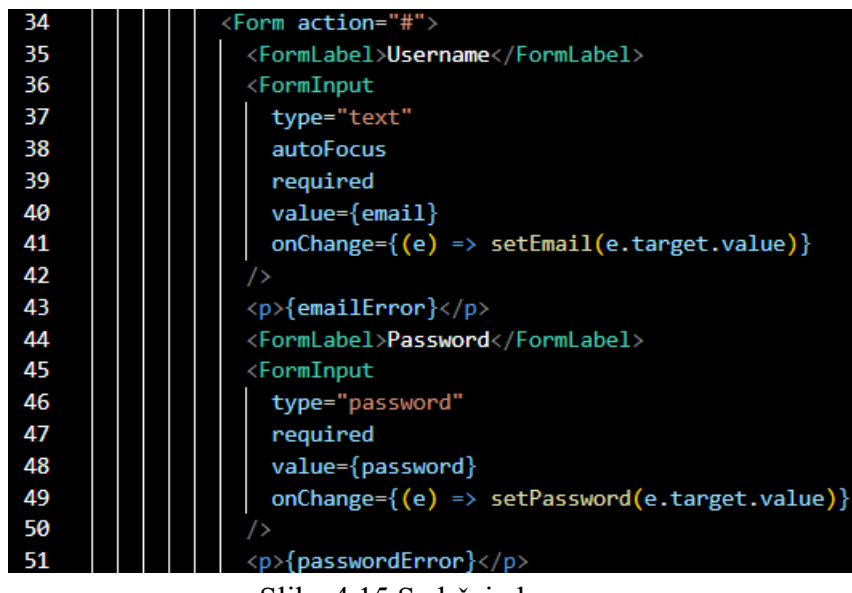

Slika 4.15 Sadržaj obrasca.

Ukoliko se korisnik nastoji prijaviti u sustav mora upisati svoju valjanu *mail* adresu te lozinku (Slika 4.15). Aplikacija provjerava ima li korisnik već postojeći profil ili ga je tek potrebno registrirati u sustav. Ukoliko je korisnik ranije obavio registraciju otvara mu se prozor za prijavu, u suprotnom prvo pristupa prozoru za registraciju, a nakon toga se prijavljuje (Slika 4.16).

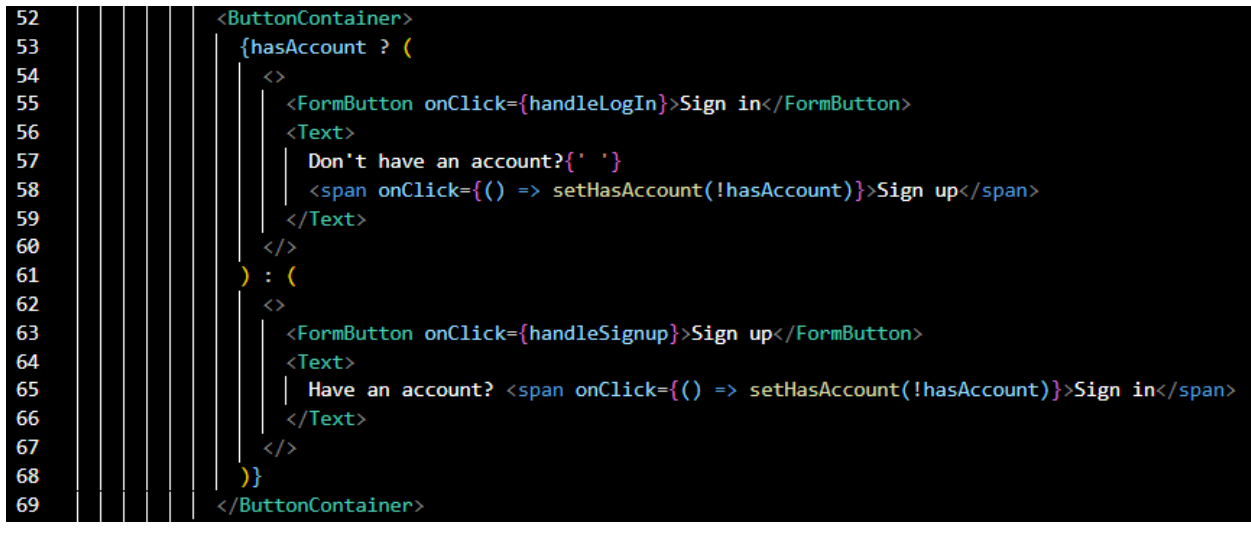

Slika 4.16 Provjera korisnika u sustavu.

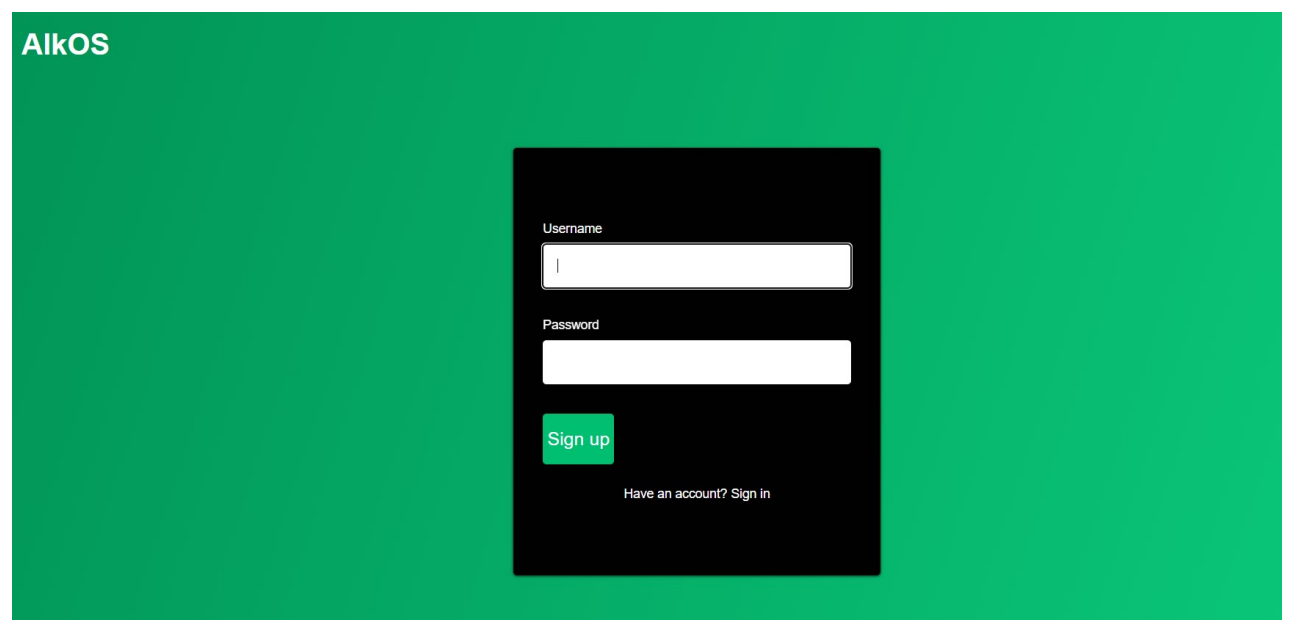

Slika 4.17 Izgled obrasca za prijavu.

#### <span id="page-21-0"></span>**4.2.3. Način rada**

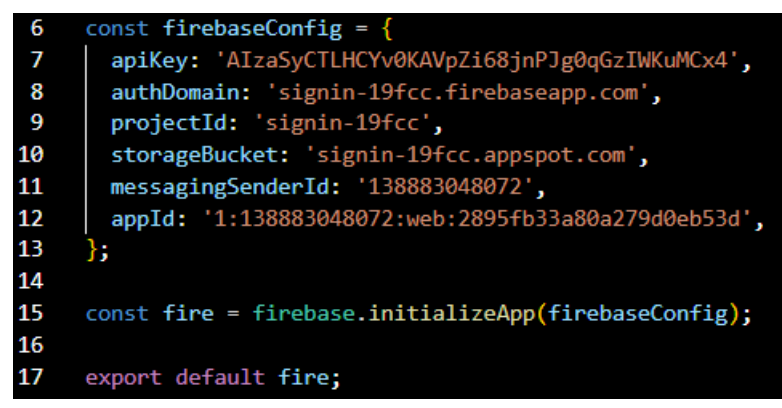

Slika 4.18 Kod za uključivanje Firebase-a unutar obrasca za prijavu

Kako bi se omogućila prijava korisnika u sustav u izradi aplikacije korišten je *Firebase* [9]. Ukoliko postoji potreba za *Firebaseom* potrebno je uključiti određena svojstva prikazana na slici 4.18. Unutar glavne stranice za ispunu obrasca korištene *su useState()* i *useEffect()* metode kako bi se provjerila autentičnost unesenih podataka.

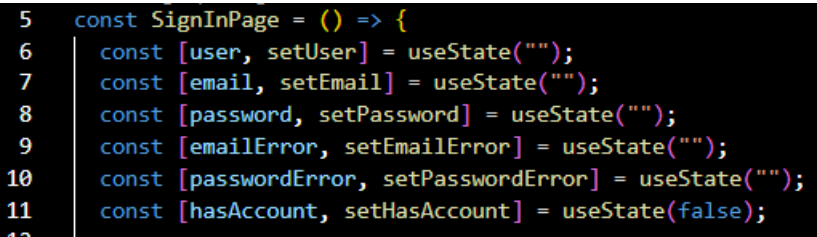

Slika 4.19 *useState* metode korištene unutar *SignInPage*.

| 65 | const authlistener = $()$ => {             |
|----|--------------------------------------------|
| 66 | fire.auth().onAuthStateChanged((user) => { |
| 67 | if (user) $\{$                             |
| 68 | clearInputs();                             |
| 69 | setUser(user);                             |
| 70 | else $\{$                                  |
| 71 | setUser("");                               |
| 72 |                                            |
| 73 | });                                        |
| 74 | н                                          |
| 75 |                                            |
| 76 | useEffect(()<br>$\Rightarrow$              |
| 77 | authListener();                            |
| 78 |                                            |

Slika 4.20 *useEffect* metode korištene unutar *SignInPage*.

## <span id="page-22-0"></span>**4.3. Stranica za odabir željene pivnice**

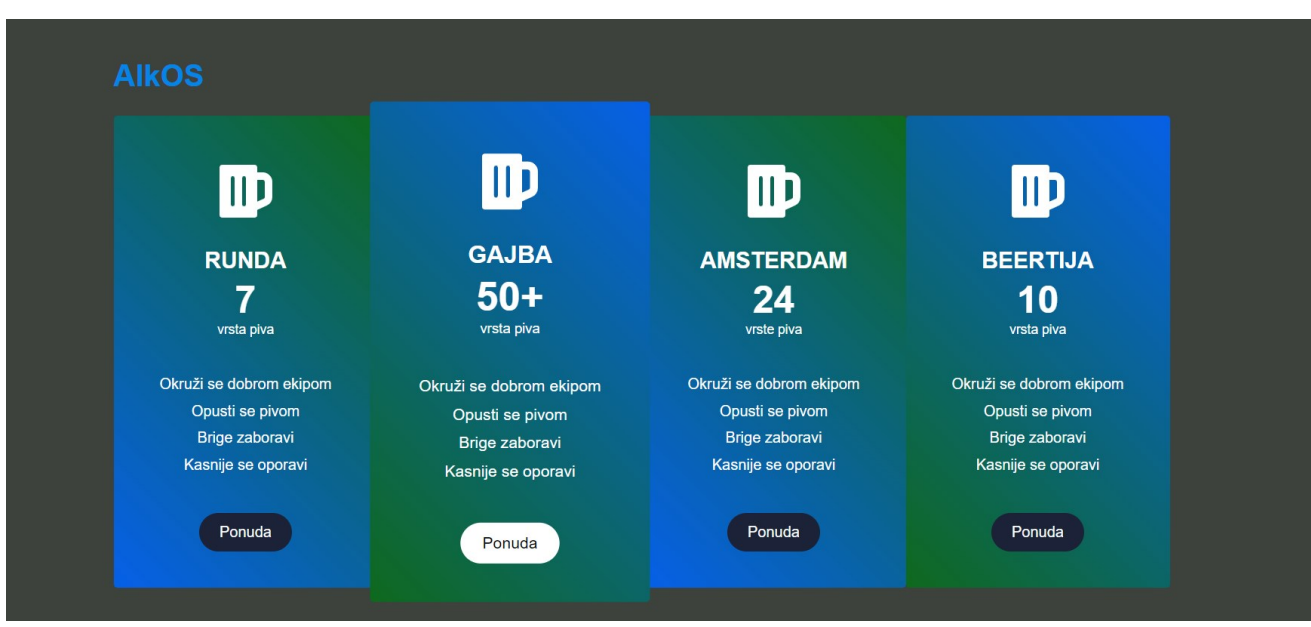

Slika 4.21 Prikaz izgleda stranice za odabir pivnice.

Uspješna prijava korisnika u sustav omogućava korisniku daljnji pristup stranici s ponudama odabranih pivnica. Svaka pojedina pivnica predstavljena je zasebnim kontejnerom koji na svom vrhu sadržava ikonu krigle preuzetu s *Font Awesome* stranice te uključenu u *React* datoteku [11]. Ispod ikone smještena su četiri dijela teksta:

- o Unutar <h3></h3> komponente smješten je naziv pivnice
- o <h4></h4> komponentom predstavljena je raznovrsnost ponude pojedine pivnice
- o <p></p> komponenta kojom se daje doznanja što točno predstavlja broj unutar <h4></h4> komponente
- o <Features></Features > komponenta sadržava slogan jednak onome na početnoj stranici aplikacije. Slogan je organiziran poput neuređene liste (<SelectionContainerFeatures></ SelectionContainerFeatures>) s četiri različite stavke liste (Slika 4.22).

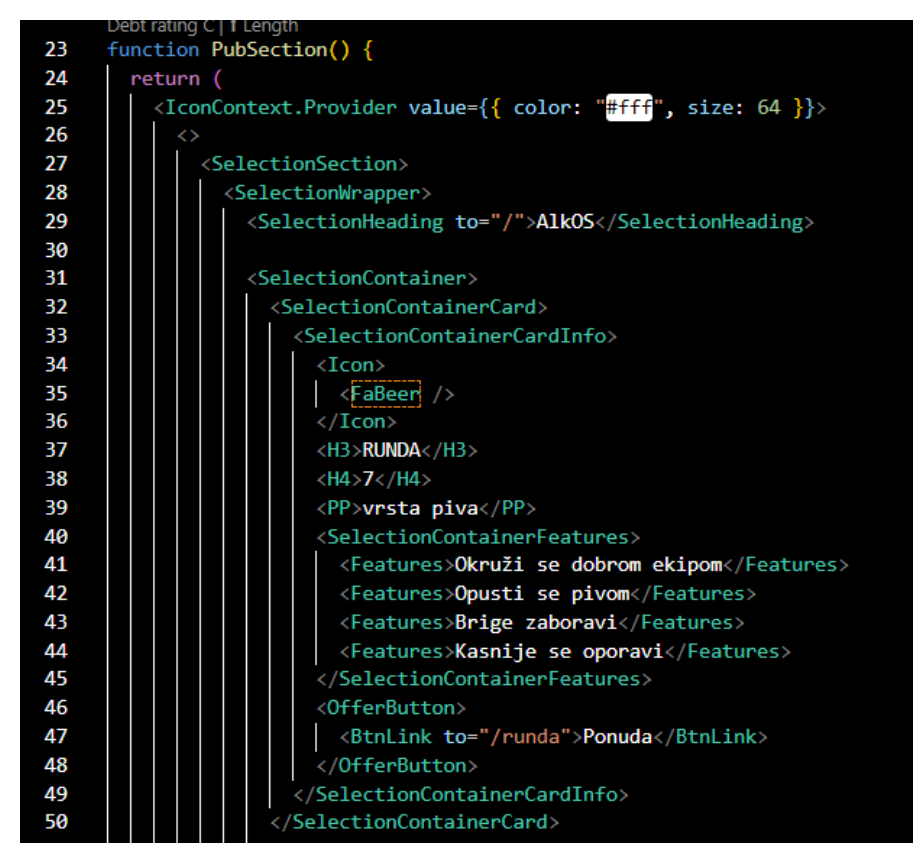

Slika 4.22 Kod za kontejner pivnice Runda.

Na dnu svakog kontejnera nalazi se gumb ponude koji pomoću *react-router-dom* biblioteke djeluje kao poveznica na stranicu ponude vrsta piva određene pivnice (četrdeset i sedma linija koda slike 4.22).

Izvan omota koji okružuje sve kontejnere, u gornjem lijevom kutu, smještena je ikona naziva aplikacije *AlkOS* koja korisniku omogućava povratak na početnu stranicu aplikacije (Prikazano dvadeset i devetom linijom koda na slici 4.22).

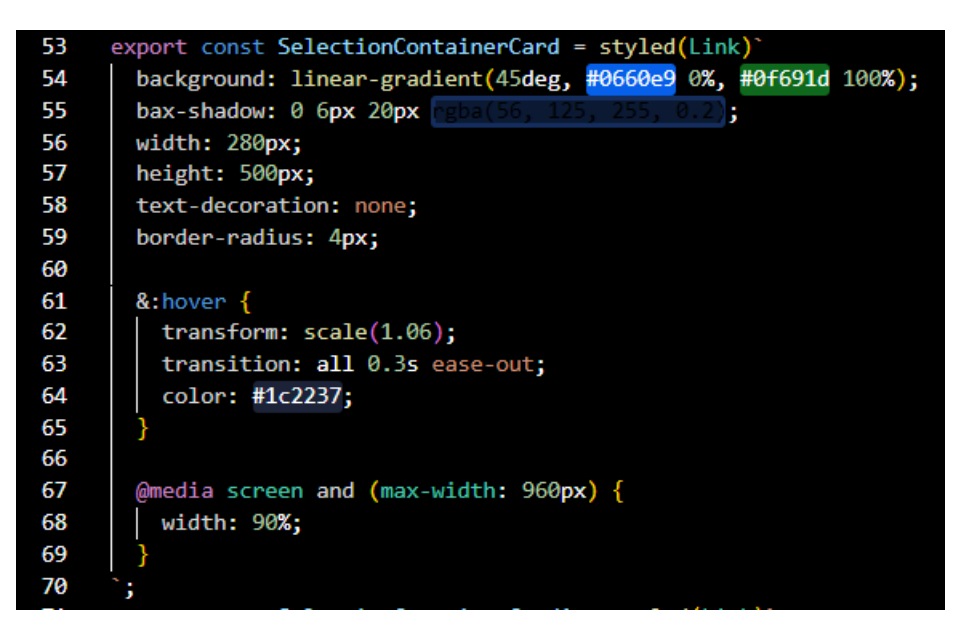

Slika 4.23 CSS kod za oblikovanje kontejnera.

Prilikom prelaska pokazivačem preko pojedinog kontejnera, kontejner na kojemu se pokazivač zadržao dolazi do izražaja; dobiva se osjećaj izbočenosti te gumb ponude mijenja boju pozadine na bijelu, a tekst postaje crn.

Omogućena je i responzivnost sadržaja stranice prilagodbom pojedinih kontejnera i na zaslone manjih dimenzija (67. – 70. linija koda na slici 4.23).

#### <span id="page-24-0"></span>**4.4. Ponuda pivnice Runda**

Pritiskom na gumb ponude Runda kontejnera smještenoga na prethodno opisanoj stranici otvara se stranica s ponudom lokalne pivnice.

Ponuda je organizirana u obliku neobrubljene tablice s dva stupca i n redova pri čemu je n broj jednak broju dostupnih alkoholnih pića za konzumaciju. U prvome stupcu tablice smješten je naziv pojedinog piva, dok je u drugome stupcu omogućeno rangiranje isprobanoga piva.

# **PONUDA**

| <b>Varionica Pale Ale</b> | $\blacksquare$ $\blacksquare$ $\blacksquare$ $\blacksquare$                     |
|---------------------------|---------------------------------------------------------------------------------|
| <b>Beckers Pale Ale</b>   | $\blacksquare$                                                                  |
| 5th Element ABA           | $\blacksquare \blacksquare \blacksquare \blacksquare \blacksquare \blacksquare$ |
| 5th Element Imperial      | $\blacksquare$ $\blacksquare$ $\blacksquare$ $\blacksquare$                     |
| Osječko nefiltrirano      | $\blacksquare$ $\blacksquare$ $\blacksquare$ $\blacksquare$                     |
| Osječko crno              | <b>DDDDDD</b>                                                                   |
| 1066 Pivovara 022         | $\blacksquare$                                                                  |
|                           |                                                                                 |

Slika 4.24 Prikaz ponude pivnice Runda.

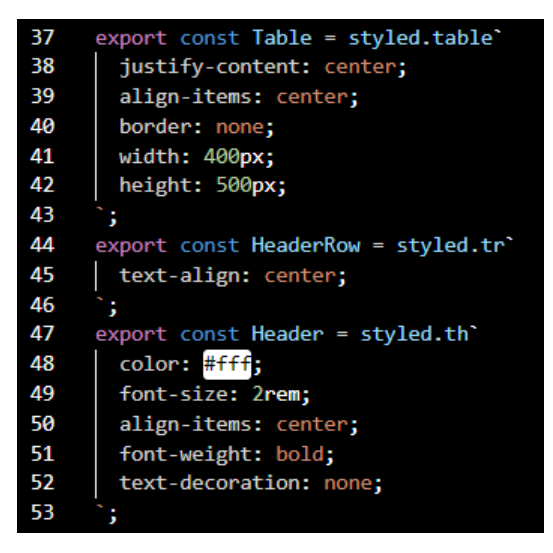

4.25 Stilizacija tablice ponude.

Za rangiranje pojedinoga piva umjesto rangiranja zvjezdicama, korišteno je pet krigli piva, pri čemu je svaka krigla ekvivalentna vrijednosti jedne zvijezdice. Na slici 4.26 vidljiva je linija koda za uključivanje ikona potrebnih za funkcionalnost stranice.

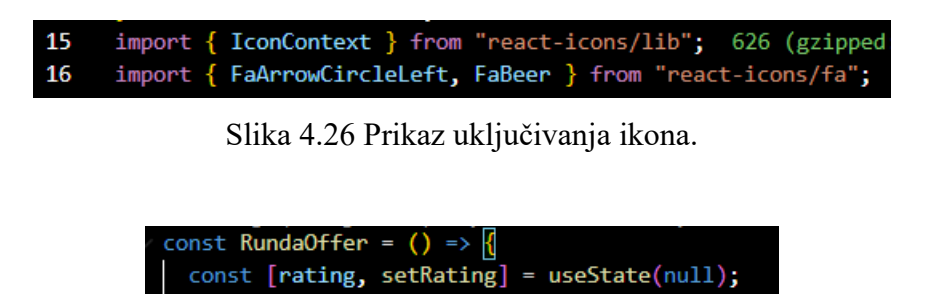

Slika 4.27 *useState()* metoda korištena za rangiranje.

const [hover, setHover] = useState(null);

Kako bi se omogućila ispravna uporaba sustava za rangiranje potrebno je koristiti *useState* metodu. Na slici 4.27 vidljive su dvije takve metode. Prva metoda se koristi prilikom ocjenjivanja, tj. samog klikanja na određenu ikonu, dok se drugom kontrolira promijena boje ikona prilikom prelaska pokazivačem preko njih.

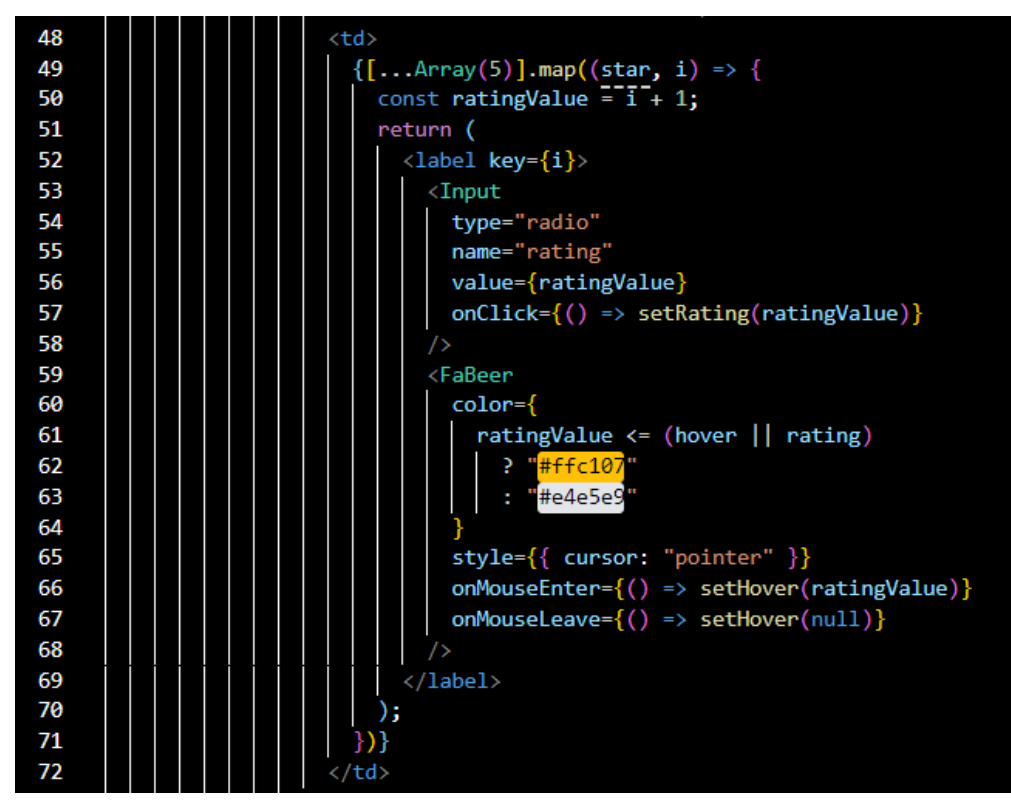

Slika 4.28 Kod za osposobljavanje rangiranja piva.

Na slikama 4.28 i 4.29 vidljiv je dio koda zaslužan za rangiranje pića. Stvoreno je polje od pet elemenata koje je zatim popunjeno ikonama za ocjenjivanje. Svaka pojedina ikona pored sebe sadržava *input* element tipa *radio* čija je vrijednost jednaka vrijednosti iteratora postavljenog na samome početku funkcije; ispred *return*. Na pedeset i sedmoj linija koda slike 4.28 vidljivo je kako se svakim klikom na ikonu vrijednost rangiranja, pomoću *useState()* metode, postavlja na *ratingValue* vrijednost koja je jednaka inkrementiranoj vrijednosti iteratora. Blokom koda (60.-64.) slike 4.28. objašnjeno je pravilo promijene boje pojedine ikone. Ukoliko je trenutna vrijednost rangiranja (*ratingValue*) veća ili jednaka od *hover* ili *rating* konstante (pojašnjene na slici 4.27) tada ikone postaju nijansom žute boje, a u suprotnome ostaju bijele. Kako bi se omogućila fluidnija promijena boja kod prelaska pokazivačem preko ikona za rangiranje korištena se dva događaja: *onMouseEnter* koji postavlja vrijednost *setHover* konstante na *ratingValue* vrijednost te *onMouseLeave* koji vrijednost *setHover* postavlja na *null*. Primjer, ukoliko pokazivač postavimo na treću ikonu po redu, tada će sve ikone s lijeva, uključujući i onu na kojoj je pokazivač, promijeniti boju u žutu. Slikom 4.29 dobivamo uvid u stilizaciju *input* komponente, vidljivo je kako je ona skrivena te su korisniku unutar aplikacije dostupne jedino ikone krigli.

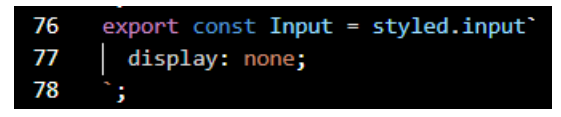

Slika 4.29 Stilizacija *input* komponente.

U donjem lijevom kutu stranice s ponudama nalazi se Font Awesome ikona koja vodi korisnika na stranicu s dostupnim pivnicama kako bi mogao ponovno pristupiti ponudi neki druge pivnice [11].

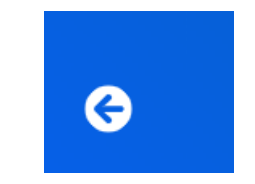

Slika 4.30 Izgled Font Awesome ikone.

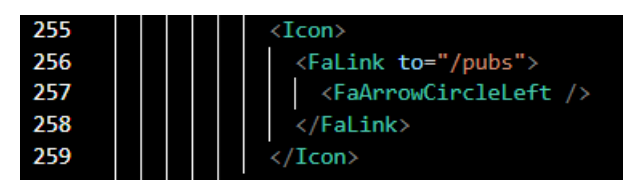

Slika 4.31 Prikaz ikone za navigaciju na stranicu s pivnicama u kodu.

Preostale tri stranice ponude pivnica rađene su po uzoru na već opisanu Rundinu ponudu te će se iz toga razloga u završnome radu prikazati samo njihov konačan izgled.

## <span id="page-28-0"></span>**4.5. Ponuda pivnice Gajba**

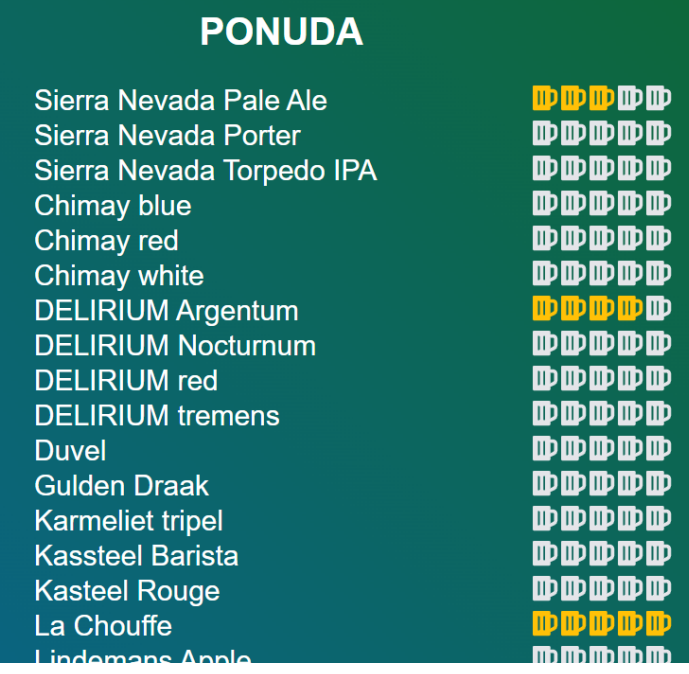

Slika 4.32 Prikaz ponude pivnice Gajba.

# <span id="page-29-0"></span>**4.6. Ponuda pivnice Amsterdam**

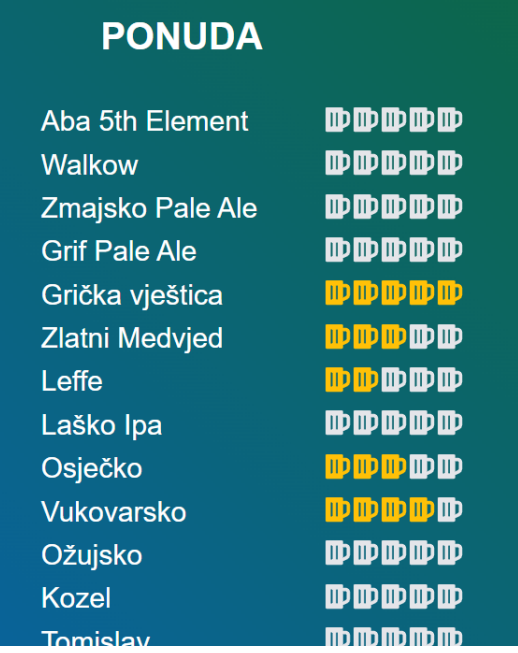

Slika 4.33 Prikaz ponude pivnice Amsterdam.

# <span id="page-30-0"></span>**4.7. Ponuda pivnice Beertija**

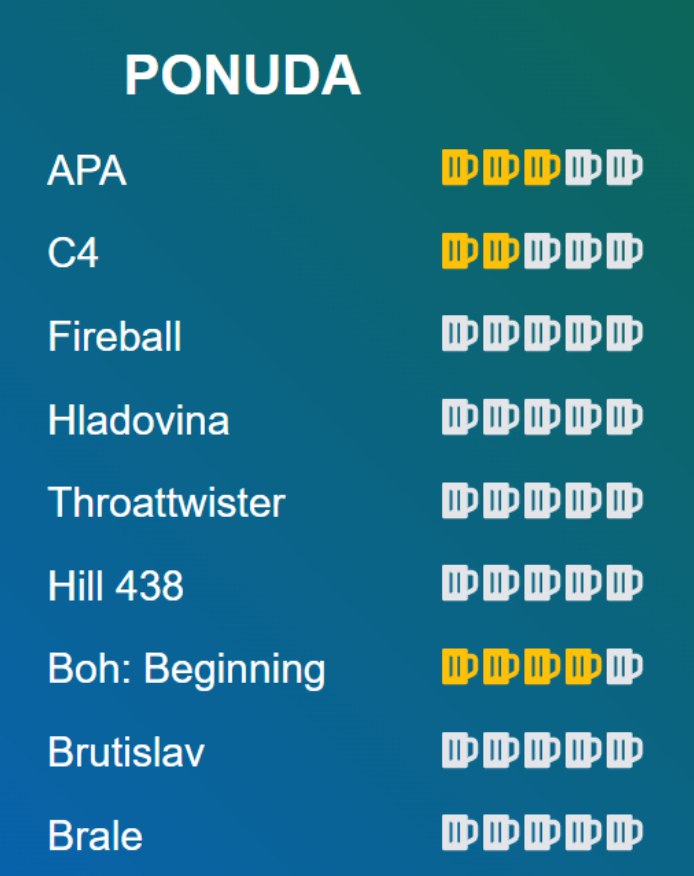

Slika 4.34 Prikaz ponude pivnice Beertija.

## <span id="page-31-0"></span>**4.8. App.js**

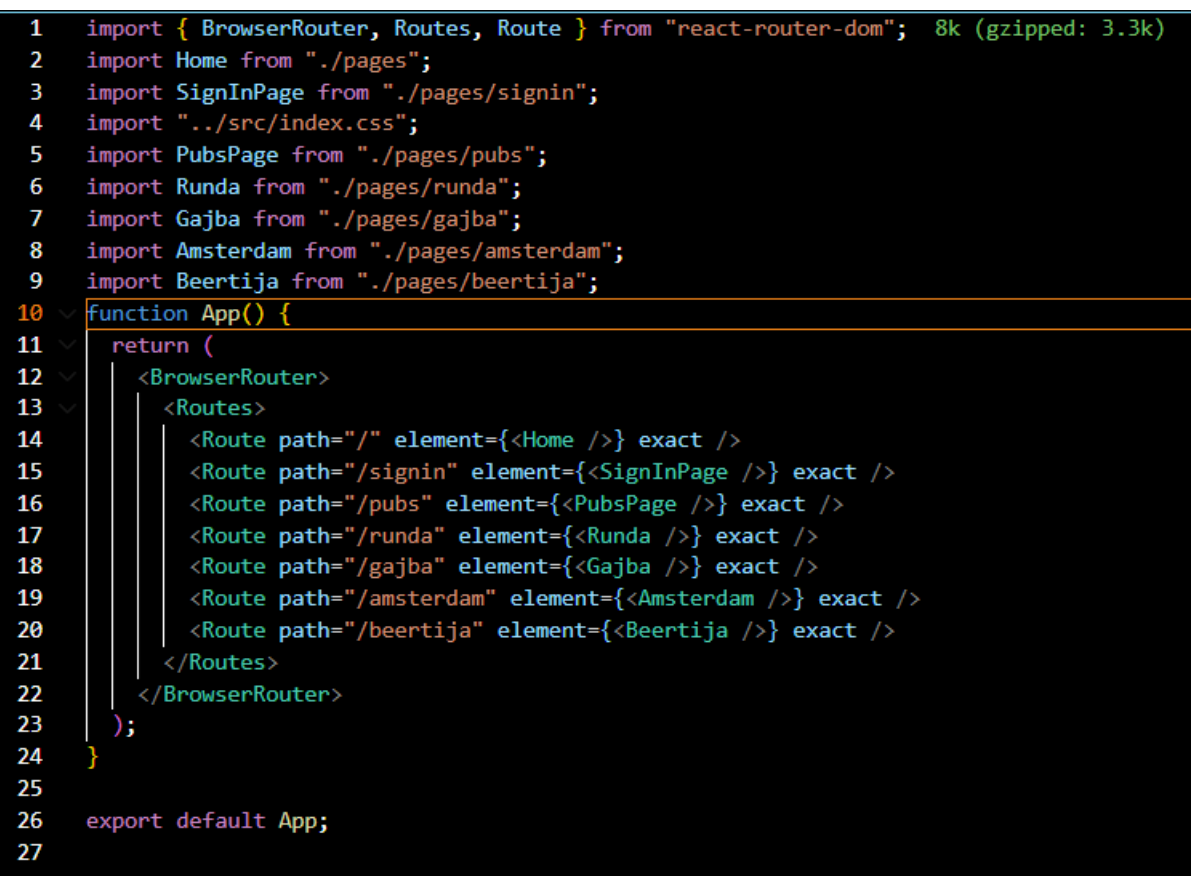

Slika 4.35 kod sadržan unutar App.js datoteke.

App.js je javascript datoteka koja se ponaša kao spremnik za preostale komponente aplikacije. Na slici 4.35 vidljivo je korištenje *BrowserRoute* komponente koja omogućuje sinkronizaciju stranice s URL-om te *Route* komponente kojima je dana točna adresa pojedine stranice.

## <span id="page-32-0"></span>**5. ZAKLJUČAK**

U ovome radu opisano je stvaranje jedne web aplikacije kojoj je glavna svrha animacija ljudi i ispunjavanje njihovoga slobodnog vremena. Prije no što je opisan sam izgled i funkcionalnosti stranice, predstavljene su tehnologije korištene u izradi završnoga rada. Cijelo sučelje aplikacije izrađeno je unutar javascript programskog okvira *React*, dok je za sav pozadinski dio aplikacije, uključujući prijavu i registraciju korisnika u sustav te ocjenjivanje pojedinih piva korištena *Google*ova platforma *Firebase*. Tijekom izrade samoga rada moguće je uočiti primjenu i *Atlist* karte za prikaz odabranih pivnica grada Osijeka, video prikaz zajednice u baru na početnoj stranici aplikacije, koja navodi ljude na socijalni kontakt te ih usmjerava ka razvijanju društvenih vještina, povučene s *Pexels* stranice. Radi zanimljivijeg i privlačnijeg izgleda sučelja umjesto uobičajenih ikona za ocjenjivanje objekata korištene su ikone krigli piva čiji je kod preuzet s *Font awesome* stranice.

Tijekom osmišljavanja izgleda sučelja aplikacije, vodilo se računa i o korištenim bojama. Moguće je primijetiti kako aplikacijom prevladavaju tonovi plave i zelene boje za koje je poznato da kod ljudi izazivaju osjećaj sigurnosti i mirnoće, također jer zelena boja najviše odmara ljudsko oko.

Vremenom se postojeću aplikaciju planira nadograditi kako bi korisnici međusobno bili povezani te imali uvid u ocjene ostavljene od strane drugih korisnika. Također, aplikacija bi mogla uvelike pomoći i ugostiteljima jer bi imali točan uvid u zadovoljstvo svojih posjetitelja te bi sukladno tome mogli prilagoditi svoju ponudu.

#### <span id="page-33-0"></span>**LITERATURA**

- [1] HZZO, Hrvatski zavod za javno zdravstvo: Objava rezultata EUROSTAT-a o konzumaciji alkohola i ekscesivnom epizodičnom pijenju! [na internetu], Hrvatski zavod za javno zdravstvo, Zagreb, 2002.g, dostupno na: [https://www.hzjz.hr/sluzba-promicanje-zdravlja/objava-rezultata](https://www.hzjz.hr/sluzba-promicanje-zdravlja/objava-rezultata-eurostat-a-o-konzumaciji-alkohola-i-ekscesivnom-epizodicnom-pijenju/)[eurostat-a-o-konzumaciji-alkohola-i-ekscesivnom-epizodicnom-pijenju/](https://www.hzjz.hr/sluzba-promicanje-zdravlja/objava-rezultata-eurostat-a-o-konzumaciji-alkohola-i-ekscesivnom-epizodicnom-pijenju/) [rujan 2022.]
- [2] T. Alström, BeerAdvocate: PUTTING THE BEER INTO GEEKS SINCE 1996. | RESPECT BEER® [na internetu], California, 1996.g, dostupno na:<https://www.beeradvocate.com/> [rujan] 2022.]
- [3] G. Avola i T. Mather, Untappd: Discover and share your favorite beer [na internetu], Untappd, Santa Monica, California, 2010, dostupno na:<https://untappd.com/> [rujan 2022.]
- [4] RateBeer, LLC, RateBeer[na internetu], Google Play, Sjedinjene Američke Države, 2008, dostupno na: <https://play.google.com/store/apps/details?id=com.ratebeer&hl=hr&gl=US> [rujan 2022.]
- [5] Microsoft, Visual Studio Code [na internetu], Microsoft, Sjedinjene Američke Države, 2015, dostupno na:<https://code.visualstudio.com/docs> [rujan 2022.]
- [6] P. Chandrasekar, 2021 Developer Survey: Technology [na internetu], Stack Overflow, Sjedinjene Američke Države, 2008.g, dostupno na: [https://insights.stackoverflow.com/survey/2021#section-most-popular-technologies-integrated](https://insights.stackoverflow.com/survey/2021#section-most-popular-technologies-integrated-development-environment)[development-environment](https://insights.stackoverflow.com/survey/2021#section-most-popular-technologies-integrated-development-environment) [rujan 2022.]
- [7] K. Danninger i S. Benjamin, Atlist: Create Beautiful Custom Maps [na internetu], Atlist Inc., Toronto, Canada, 2018.g, dostupno na:<https://www.atlistmaps.com/> [rujan 2022.]
- [8] J. Walke, React [na internetu], Meta Platforms, Inc. Sjedinjene Američke Države, 2013.g, dostupno na:<https://reactjs.org/> [rujan 2022.]
- [9] Google Developers, Firebase [na internetu], Google Developers, Sjedinjene Američke Države, 2012.g, dostupno na: [https://firebase.google.com/?gclid=Cj0KCQjwgO2XBhCaARIsANrW2X0\\_b72ME5eKPQJ0pTi](https://firebase.google.com/?gclid=Cj0KCQjwgO2XBhCaARIsANrW2X0_b72ME5eKPQJ0pTi0twz7_RnxbHEC2pZ2oXvjqngdZTJ72Ws8PYoaAj6oEALw_wcB&gclsrc=aw.ds) [0twz7\\_RnxbHEC2pZ2oXvjqngdZTJ72Ws8PYoaAj6oEALw\\_wcB&gclsrc=aw.ds](https://firebase.google.com/?gclid=Cj0KCQjwgO2XBhCaARIsANrW2X0_b72ME5eKPQJ0pTi0twz7_RnxbHEC2pZ2oXvjqngdZTJ72Ws8PYoaAj6oEALw_wcB&gclsrc=aw.ds) [rujan 2022.]
- [10] B. Joseph i I. Joseph, Pexels: Free Bar Videos [na internetu], Pexels, Njemačka, 2014, dostupno na:<https://www.pexels.com/search/videos/bar/> [rujan 2022.]
- [11] D. Gandy, Font Awesome [na internetu], Fonticons, Inc., Sjedinjene Američke Države, 2012, dostupno na:<https://fontawesome.com/> [rujan 2022.]
- [12] R. Wieruch, The road to React, nezavisno objavljeno, Njemačka, 2021.g
- [13] D. Flanagan, JavaScript: The Definitive Guide: Master the World's Most-Used Programming Language 7th Edition, O'Reilly Media, Sjedinjene Američke Države, 2020.g.

## <span id="page-34-0"></span>**SAŽETAK**

Tema završnoga rada izrada je *web* aplikacije namijenjene osobnoj uporabi. Svrha aplikacije je omogućiti ljubiteljima piva recenziranje ponude lokalnih pivnica te praćenje kušanih piva i zadovoljstva koja su isti izazvali. Rad započinje prikazom sličnih, već postojećih aplikacija na tržištu te se svaki od njih uspoređuje s aplikacijom ovoga rada. Zatim, slijedi predstavljanje korištenih tehnologija i alata u izradi same aplikacije, gdje veliki udio imaju *React* te *Firebase*. Najveći dio završnoga rada zauzima opis izgleda i funkcionalnosti koje aplikacija pod nazivom *AlkOS* nudi svojim korisnicima. Na početku se opisuje svaki segment početne stranice, nakon toga korisnik dolazi do stranice za prijavu/registraciju koja ga usmjerava do stranice za odabir jedne od četiri ponuđene lokalne pivnice. Klikom na pojedinu pivnicu otvara se njezina ponuda te korisnik dobiva mogućnost rangiranja pojedine vrste piva putem ikona krigli.

**Ključne riječi:** aplikacija, *Firebase***,** pivnica, *React*, *web*

#### <span id="page-35-0"></span>**ABSTRACT**

#### **Beer reviews web application**

The theme of the final work is the creation of a web application intended for personal use. The purpose of this application is to enable beer lovers to review the offer of local breweries and to track the beers they have tasted and the satisfaction they have caused. The paper begins with a presentation of similar, already existing applications on the market. Each of them is compared with the application of this paper. Next, there is a presentation of the technologies and tools used in the creation of the application itself, where React and Firebase have a large share. The largest part of the final work is a description of the appearance and functionality that the application called *AlkOS* offers to its users. At the beginning, each segment of the home page is described, after which the user comes to the login/registration page, which directs him to the page for choosing one of the four local pubs on offer. By clicking on a particular pub, its offer opens, and the user gets the option of ranking a particular type of beer by means of mug beer icons.

**Keywords:** application, Firebase, React, pub, web